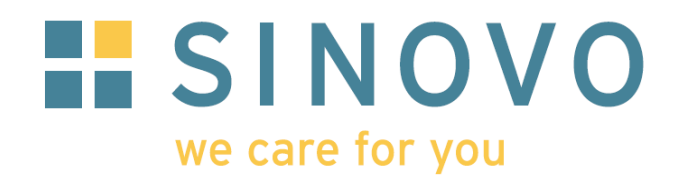

# **SiDiary**

For Windows, iPhone, Android, PPC, Smartphone, Java mobile phones, Online

[www.sidiary.org](http://www.sidiary.org/) [www.sinovo.net](http://www.sinovo.net/)

# **Instructions to build print- & export-templates for SiDiary**

**© 2003-2014 SINOVO GmbH & Co. KG**

> SINOVO GmbH & Co. KG Casimirstr. 2-4 60388 Frankfurt/Main [info@sinovo.net](mailto:info@she-systems.de) www.sinovo.net

# Index

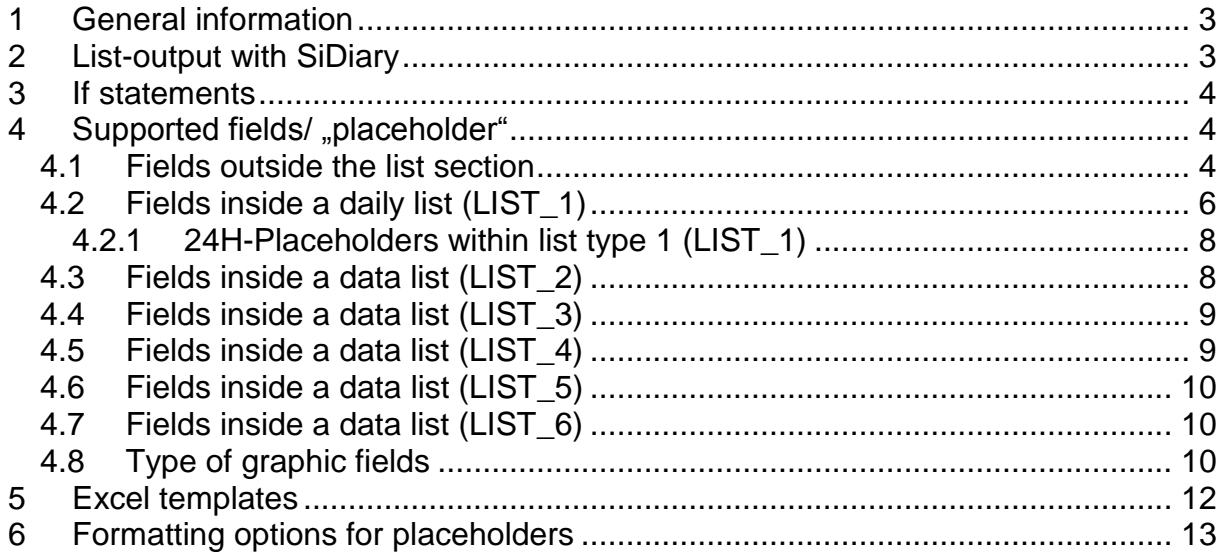

#### <span id="page-2-0"></span>**1 General information**

The engine to generate print and export data is based on a parser module from ShE Informationssysteme GmbH. They made it possible for me to constitute this module royalty free. With this parser module it is possible to use different editions and layout sizes, without the need to modify the source code, which is providing the data.

Right now it's possible, by replacing and adapting the templates, to create txt, csv, rtf, html, xml, MsExcel and OpenOffice Calc files.

The schema is simple: The templates are containing fields ("placeholders") which are replaced with the corresponding information during the print or export function. There are supported lists, which are enclosed by a start- and end identification field. Everything from between these fields is going to be repeated, as long as there are records in the list. Additionally there are some expressions, which only take place, if some criteria are fulfilled (**if-construct**). There are also some special placeholders, which are replaced with complete graphics.

Please note that this documents refers to SiDiary Version 6 since Version 5 has a reduced number of placeholders.

#### <span id="page-2-1"></span>**2 List-output with SiDiary**

SiDiary supports 5 list outputs: list 1 generates a list for all days of the chosen period, list 2 generates a data list for all tracked values of the period. I.e. in the first list you'll get 14 list entries for a period of 14 days, with the second one e.g. 70 entries (by 5 average values a day).

The following example for a list section in a SiDiary template

```
[LIST_START_2]
[DATE] [TIME]: [BLOOD GLUCOSE], carbintake: [BE_KHE] gr. carbs
[LIST_END_2]
```
would produce a result from below:

```
08/07/2004 07:15: 107, carbintake: 72 gr. carbs
08/07/2004 10:35: 89, carbintake: 0 gr. carbs
08/07/2004 12:45: 131, carbintake: 60 gr. carbs
08/07/2004 04:05p: 99, carbintake: 24 gr. carbs
08/07/2004 11:00p: 108, carbintake: 0 gr. carbs
```
SiDiary repeats the complete section, as long as there are values for the type of the list. Within this list section, only the placeholder are filled with informations, the rest is not modified!

By using list type 3 you can create a list of all saved basal profiles of an insulin pump patient, list 4 will create a weekly output like the simple logbook for conventional therapy in the application user interface. With list 5 you can create a list of all tracked laboratory results.

## <span id="page-3-0"></span>**3 If statements**

SiDiary supports a few if constructs. Analogue to the list detail, it is enclosed in a block with an "If" and "End If"Those expressions will only be visible in the result document, if the appropriate condition has been true.

The "If" statement for remarks are supported so far and also the check up, if MS Word is available on the system.

An example for a list of all the days entered with remarks in SiDiary. The other days wouldn't be displayed:

```
[LIST_START_1]
[IF_REMARK]
Remark on [DATE]: [REMARK]
[ENDIF_REMARK]
[LIST_END_1]
```
The result could look like:

Remark on 08/01/ 2004: tennis training in the evening. Remark on 08/05/2004: tennis competition. Remark on 08/08/2004: maybe forgot the bolus for breakfast?!

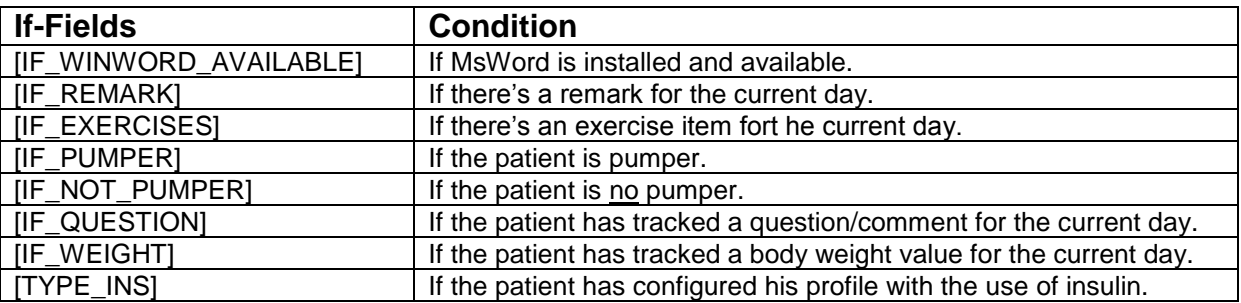

#### <span id="page-3-1"></span>**4 Supported fields/ "placeholder"**

#### <span id="page-3-2"></span>*4.1 Fields outside the list section*

Following fields are supported for export and print-outs (partially you can find English placeholders). These fields can also be applied within list sections:

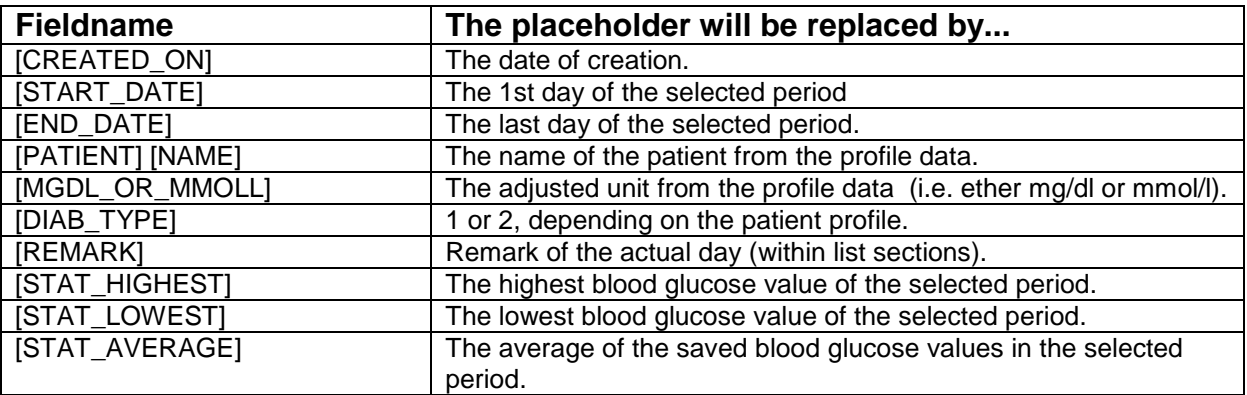

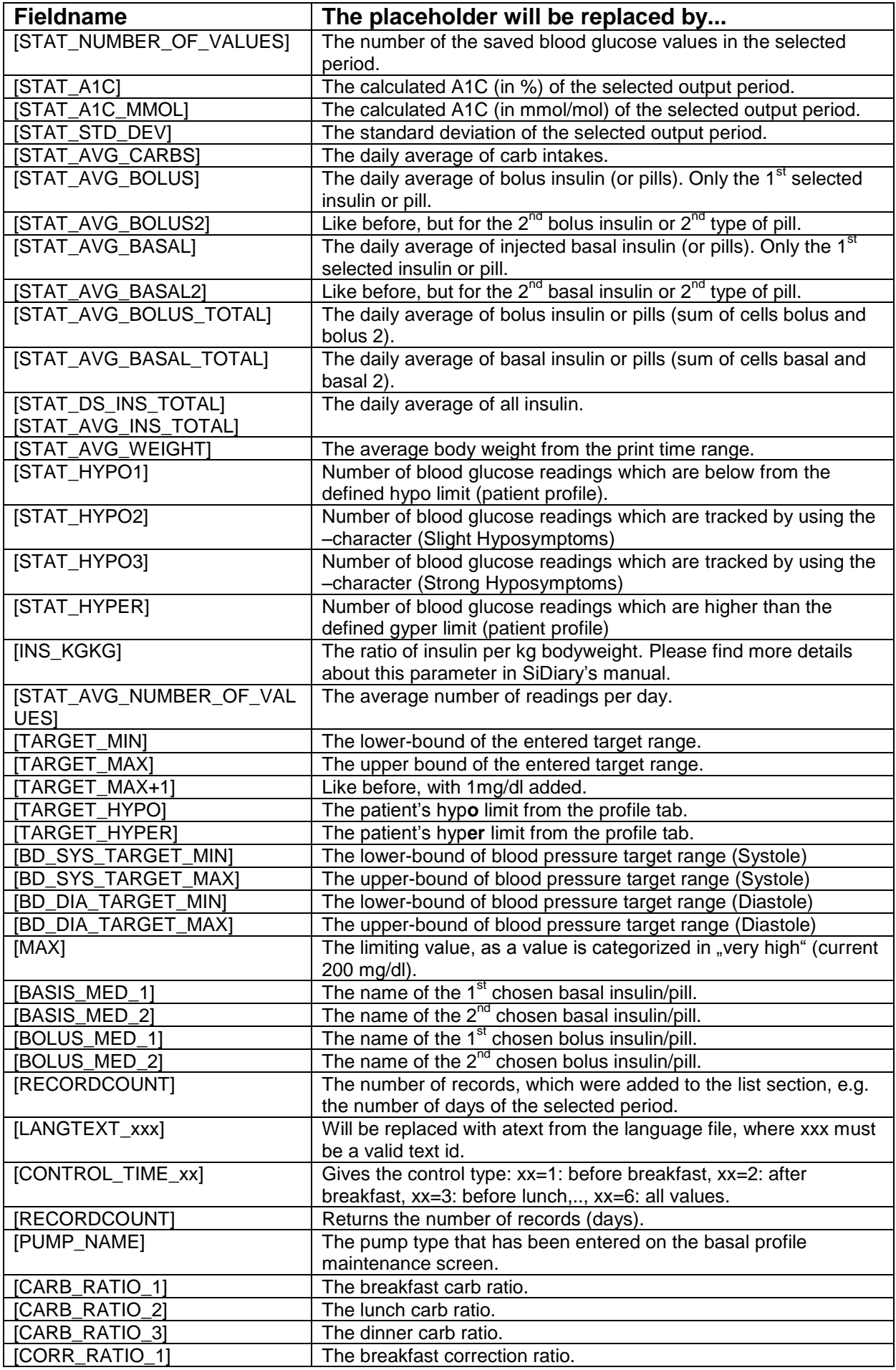

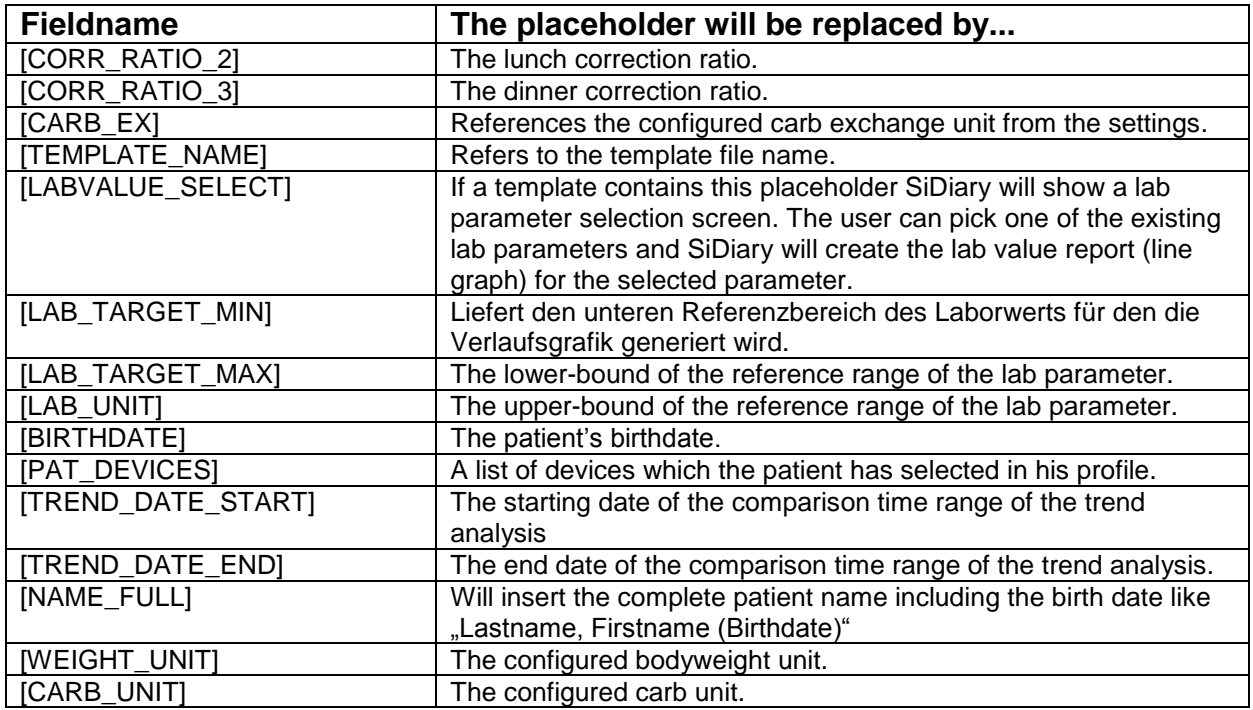

# <span id="page-5-0"></span>*4.2 Fields inside a daily list (LIST\_1)*

Following fields are supported in sections which are bracket in [LIST\_START\_1] and [LIST\_END\_1]:

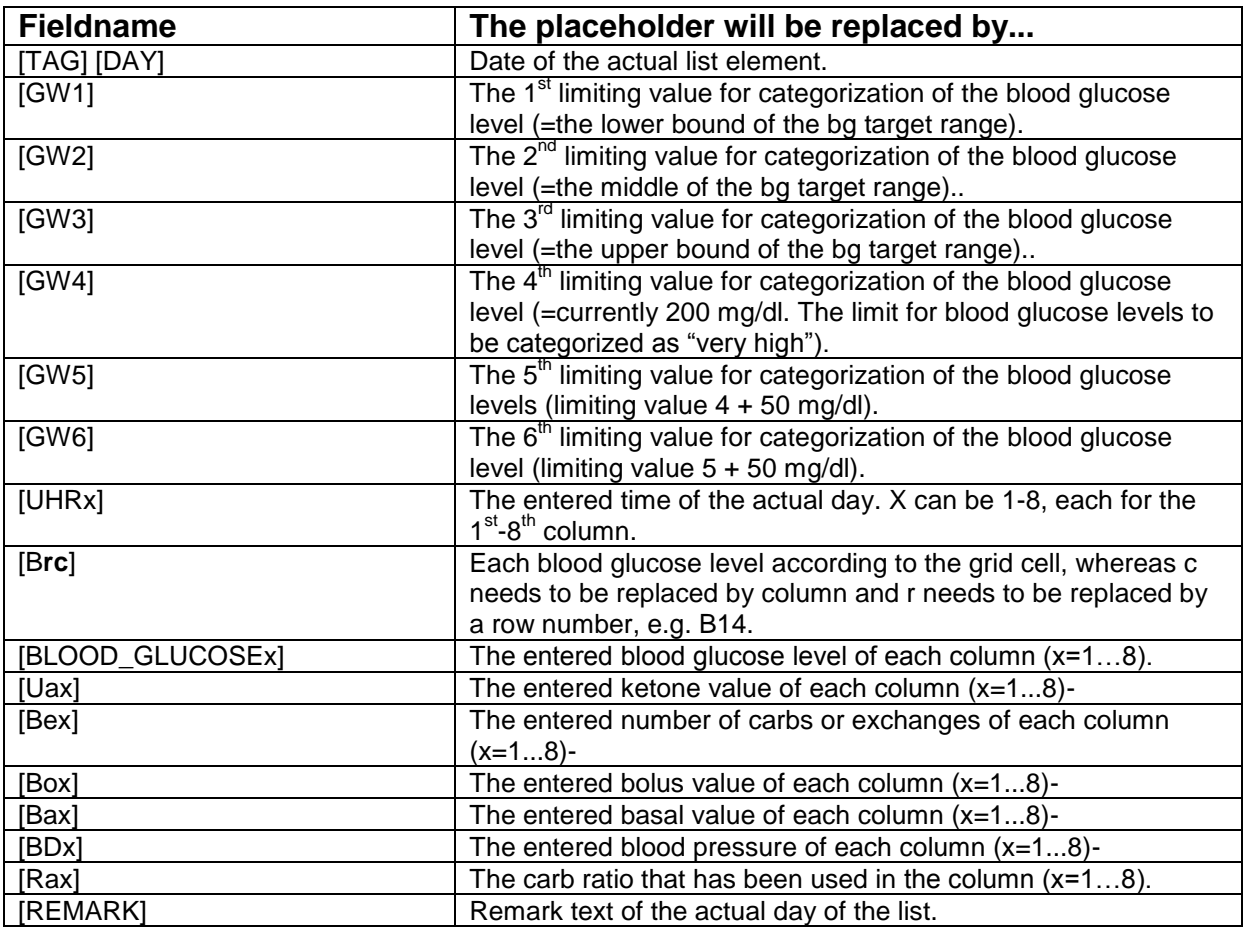

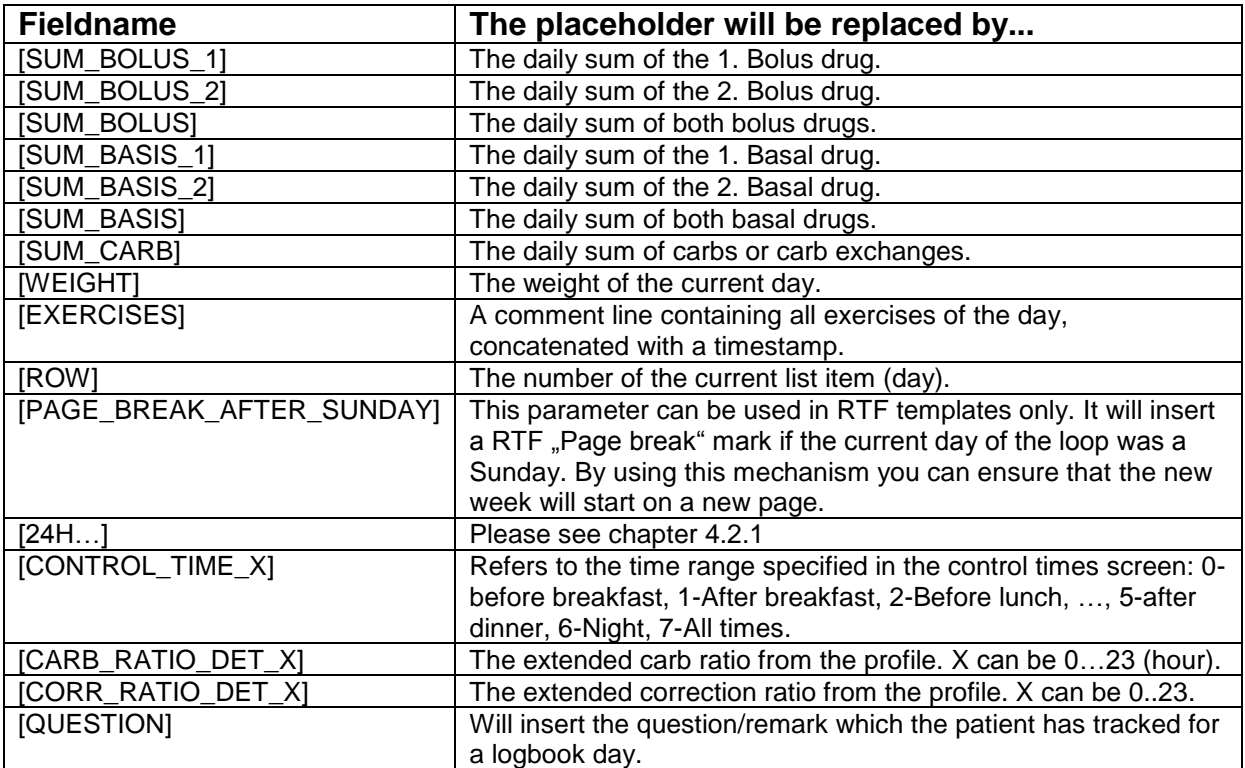

Example of a list section for all days for a chosen period of time:

[LIST\_START\_1][TAG]

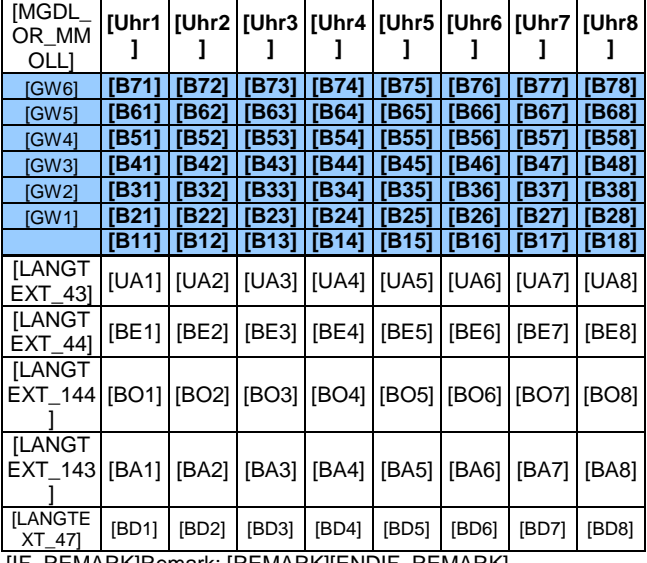

[IF\_REMARK]Remark: [REMARK][ENDIF\_REMARK]

[LIST\_END\_1]

#### <span id="page-7-0"></span>**4.2.1 24H-Placeholders within list type 1 (LIST\_1)**

Beside of the placeholders from the previous chapter you can use these special placeholders which are scaling the tracked data into a 24 hour scheme. Those fields are all starting with "24H" following by the hour (01 until 24). After this prefix you can use the type of information, like BE for carbs or BZ for blood glucose levels.

Examples:

[24H07BE] Refers to a carb value from between 6am and 6:59am

[24H16BZ]

A blood glucose level from between 3pm and 3:59pm

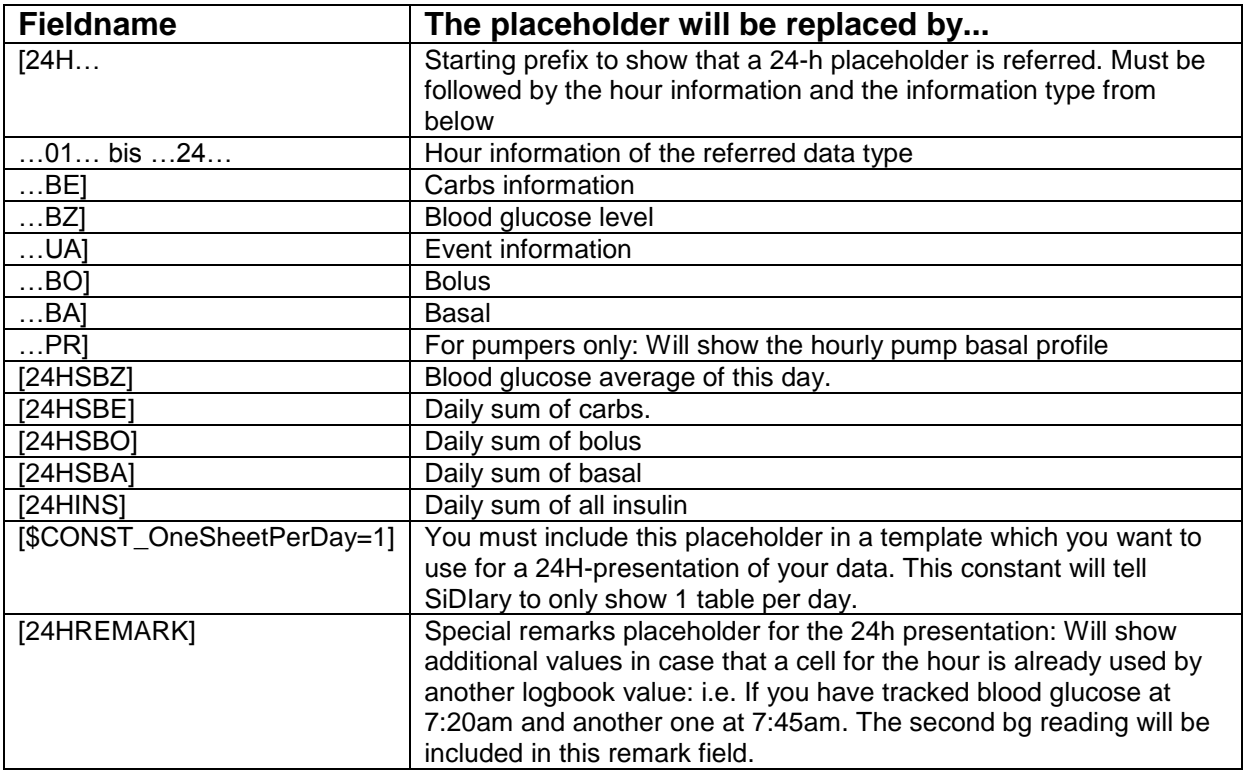

#### <span id="page-7-1"></span>*4.3 Fields inside a data list (LIST\_2)*

Following fields are supported in sections which are enclosed with [LIST\_START\_2] and [LIST\_END\_2]:

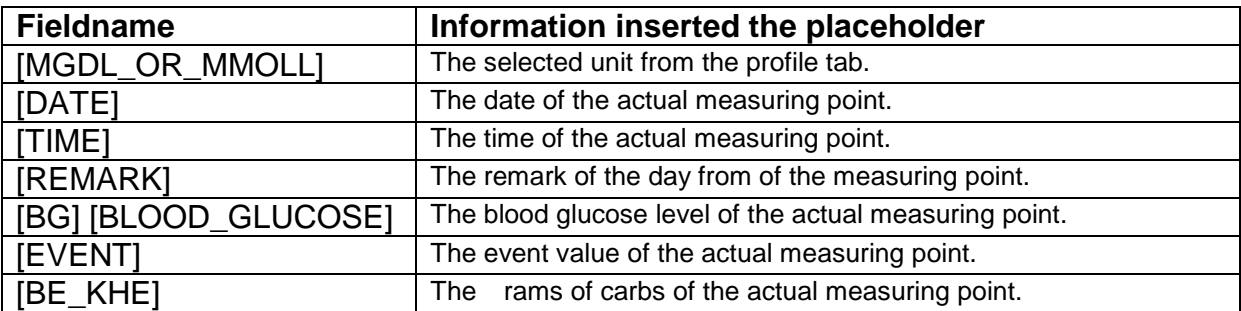

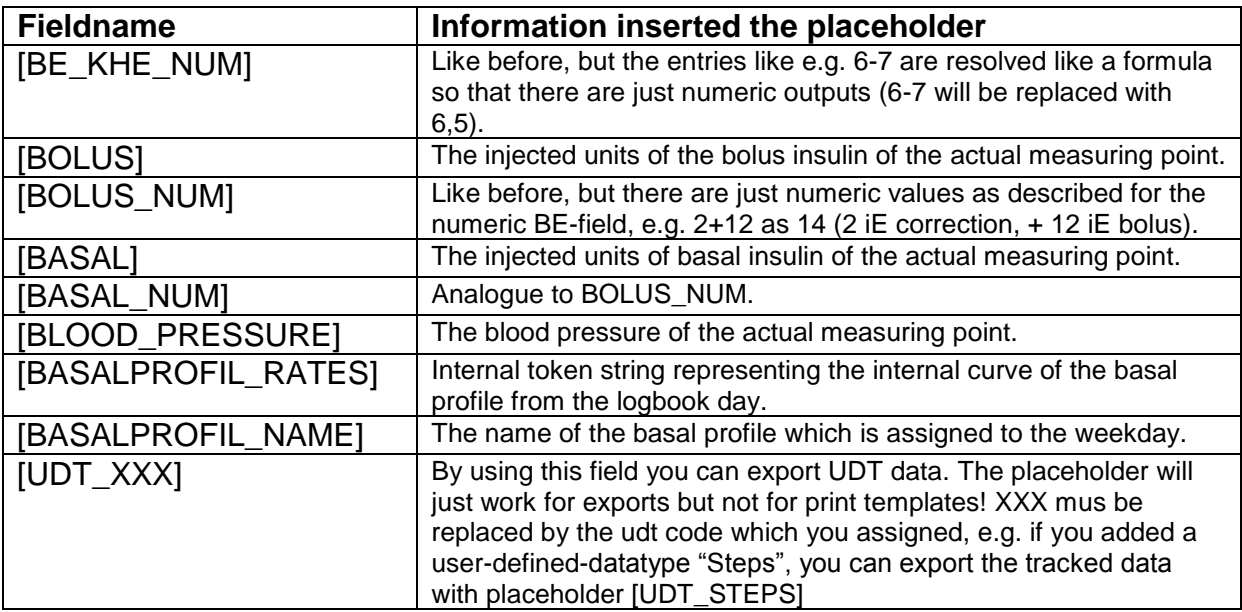

#### Example for a list section for measuring points:

```
[LIST_START_2][DATE];[TIME];[ACETON];[BLOOD_GLUCOSE];[BE_KHE];[BOLUS];[BASA
L]; [BLOOD_PRESSURE]; [REMARK]
[LIST_END_2]
```
#### <span id="page-8-0"></span>*4.4 Fields inside a data list (LIST\_3)*

By using list type 3 you can create a list of all saved basal profiles of a patient using an insulin pump. The following fields are supported in sections which are enclosed with [LIST\_START\_3] and [LIST\_END\_3]:

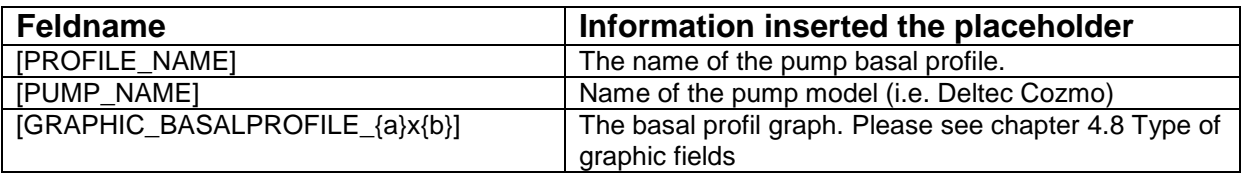

#### <span id="page-8-1"></span>*4.5 Fields inside a data list (LIST\_4)*

This list type will create an ouput like the simple logbook of the user interface. You will get a compact weekly view of your data just like paper log books of a conventional therapy. The following fields are supported in sections which are enclosed with [LIST\_START\_4] and [LIST\_END\_4]:

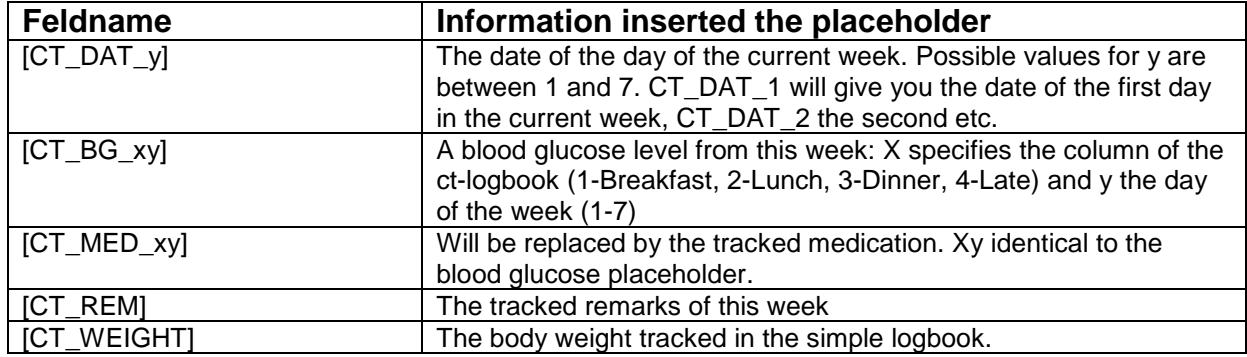

#### <span id="page-9-0"></span>*4.6 Fields inside a data list (LIST\_5)*

With this list type you can create a list of all tracked laboratory values. The following fields are supported in sections which are enclosed with [LIST\_START\_5] and [LIST\_END\_5]:

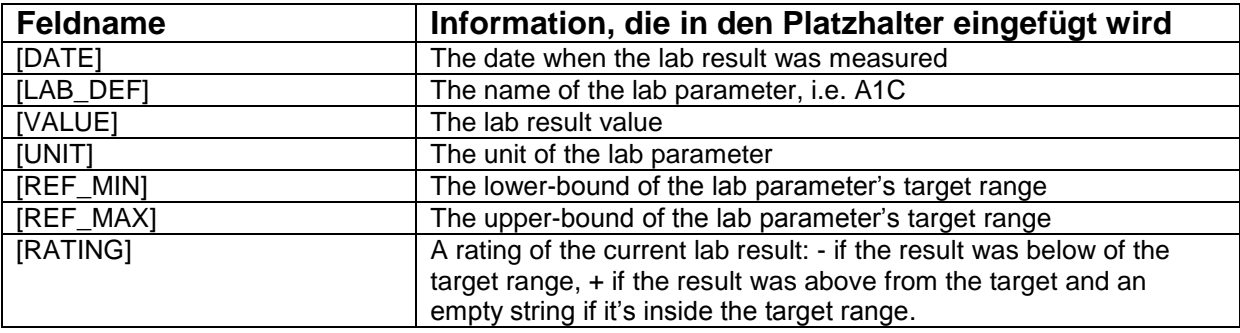

#### <span id="page-9-1"></span>*4.7 Fields inside a data list (LIST\_6)*

With this list type you can create a list of all defined events. The following fields are supported in sections which are enclosed with [LIST\_START\_6] and [LIST\_END\_6]:

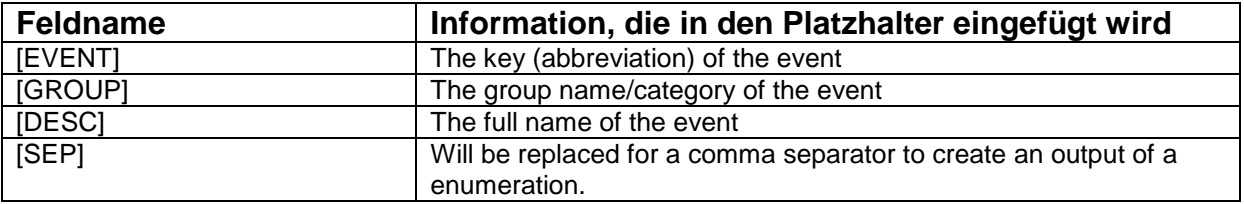

#### <span id="page-9-2"></span>*4.8 Type of graphic fields*

The following special placeholder can only be used with MS Word. The placeholder are replaced by each graphics in defined sizes. The basic syntax of the graphic placeholder:

```
[GRAPHIC TYPE{a} VAL{b} {c}x{d} BORDER{e}]
```
The values in the curly bracket have the meaning as following: {a} specifies the graphic type:

- $0$  pie chart
- 1 dot graph
- 2 statistic value
- 3 line graph (since version 6 this type is identical to type 4)
- 4 line graph in presentation qualitiy
- 5 Blood pressure (with or without weight curve)
- 6 Regime of weight
- 7 Insulin pie chart
- 8 Bar chart
- 9 Blood pressure pie chart
- 10 line graph for lab results

{b} specifies the control type, analogue to the option buttons of the statistic screen:

- 0 before breakfast
- 1 after breakfast
- 2 before lunch
- 3 after lunch
- 4 before dinner
- 5 after dinner
- 6 only night values
- 7 all values

{c} specifies the width of the graphic in pixel

{d} specifies the height of the graphic in pixel

{e} specifies the border width of the frame

0->no frame … 1->1 pixel border width and so on

Following this schema the example from below shows a fully qualified placeholder:

[GRAPHIC\_TYPE0\_VAL7\_230x150\_BORDER1]

This field will give you apie chart for all values with the size 230 x 150 and a border with a width of 1 pixel.

The basal profiles can be referenced within a template too.

```
[GRAPHIC_BASALPROFILE_{a}x{b}]
i.e.:
[GRAPHIC_BASALPROFILE_300x150]
```
If this field is used within list type 1 (for all days from the selected range), the basal profile that was used at this day will be printed. You can use this field also with list type 3, which will give you a collection of all saved basal profiles.

Also the trend view can be included with a report by using this placeholder: [GRAPHIC\_TREND\_{a}] i.e. [GRAPHIC\_TREND\_500]

# <span id="page-11-0"></span>**5 Excel templates**

For Excel templates all of the prementioned is valid. The definition of the list sections and placeholder are located in a separate Excel sheet (ShE Parser). In this sheet you are able to specify the placeholders and on which sheet or which cell the placeholder's value should be inserted.

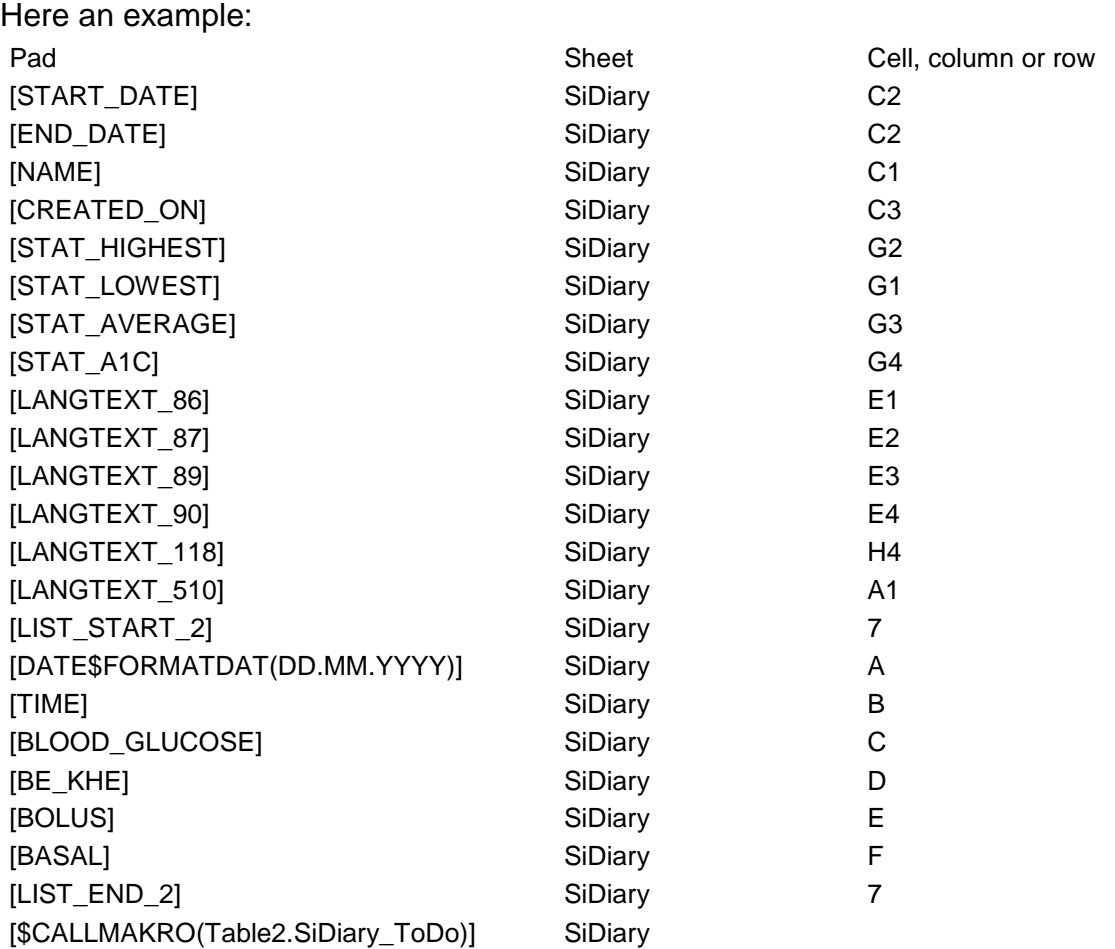

Single placeholders outside of a list section must have a fully qualified cell reference, i.e. there need to be a column- as well as the cell informations, e.g.: [NAME] SiDiary C1

The patient name is written in the excel sheet named SiDiary into cell C1.

For the list section [LIST\_START\_2] you need to specify the row, which will take the first row of the list: [LIST\_START\_2] SiDiary 7

All fields inside the list section specify the column only, e.g.: [BLOOD\_GLUCOSE] SiDiary C

For the 1st measuring point the blood glucose level is written into cell C7, the 2<sup>nd</sup> measuring point for the blood glucose in C8 and so on.

Additionally you can save a macro to the excel template, which can be executed by SiDiary at the end of the report:

[\$CALLMAKRO(Table2.SiDiary\_ToDo)] SiDiary

In the example the macro "SiDiary ToDo" will be executed.

After the export is completed (all replacements and processing of any macros), the complete sheet SiDiary will be deleted. If you want to put a macro to a template, you should save it in the code window of the "SiDiary"-sheet, so that you make sure, that it is going to be deleted at the end of the export.

This way you won't get the message on opening an export result file, that the file contains any macros. The additional achieving of excel macro instructions at the end of an export opens extensible modifications for the SiDiary data.

By using cell references you can use the full power of Excel for creating graphics and statistic evaluations.

## <span id="page-12-0"></span>**6 Formatting options for placeholders**

All prementioned placeholders, whether inside or outside a list section, can be extended with format information inside the fieldname.

Format informations are preluded by the \$ character. After that char there can follow format informations for date values, substring orders or something like that.

```
E.g. the field [DATE] can be used as followed: 
[DATUM$FORMATDAT(DD.MMMM.YY)]
The printed date would have the format as followed:
12. February 2004 (from the value 02/12/2004)
```
A list of all valid format informations:

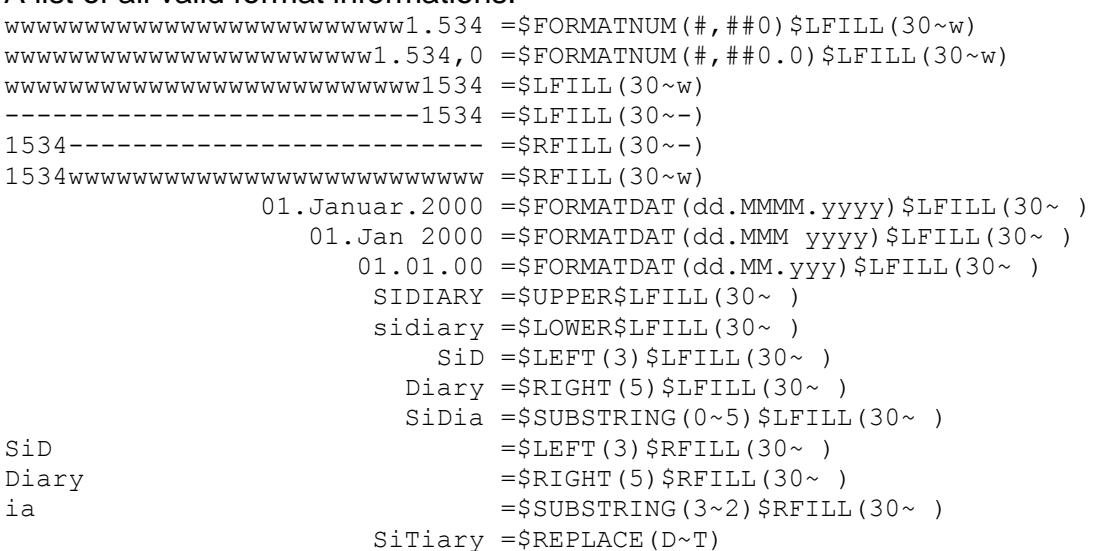

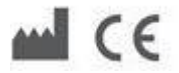

SINOVO GmbH & Co. KG Casimirstr. 2-4 60388 Frankfurt/Main [info@sinovo.net](mailto:info@sinovo.net) [www.sinovo.net](http://www.sinovo.net/)